# **Implementasi Teknologi Augmented Reality pada Penjualan Mebel sebagai Solusi Meningkatkan Pengalaman Belanja Konsumen**

Aribowo<sup>1</sup>, Donny Avianto<sup>2</sup>

1,2 Universitas Teknologi Yogyakarta, Jl. Ringroad Utara, Daerah Istimewa Yogyakarta. *Email: aribowo.5200411388@student.uty.ac.id1 , donny@uty.ac.id2*

**Abstrack** - Shopping experience is important in winning the competition in the digital era, in this sophisticated era consumers can purchase products online or consumers can buy various products anywhere, but it often happens that the products purchased are not what they want, for example furniture products that are not suitable for the room they want, this problem certainly makes consumers feel less satisfied when buying a product. To meet the needs of consumers, businesses must innovate in improving the consumer shopping experience. In this study developed Augmented Reality technology that can be a solution to improve the consumer shopping experience with applications to visualize furniture into 3D objects, to make visualization more perfect researchers use a method that is markerless, a method that can directly visualize 3D objects to the real world, so that consumers can directly visualize the desired furniture 3D object without using markers. In this study, Blackbox testing was conducted with the results of all features in the application can run well as a whole. This application makes it easier for consumers to customize the 3D furniture object in their room before buying, so that consumers can make better decisions and improve a more interactive shopping experience.

**Keywords** - Augmented Reality, 3D urniture, shopping experience

*Intisari* – Pengalaman belanja menjadi hal yang penting dalam memenangkan persaingan di era digital, di zaman yang serba canggih ini konsumen dapat melakukan pembelian produk secara *online* atau konsumen dapat membeli berbagai produk di mana saja, namun sering kali terjadi produk yang dibeli tersebut tidak sesuai dengan yang mereka inginkan seperti contohnya produk mebel yang tidak sesuai pada ruangan yang mereka inginkan, masalah tersebut tentu membuat konsumen merasa kurang puas ketika membeli suatu produk. Untuk memenuhi kebutuhan konsumen para pelaku usaha harus melakukan inovasi dalam meningkatkan pengalaman belanja konsumen. Dalam penelitian ini dikembangkan teknologi *Augmented Reality* yang dapat menjadi solusi untuk meningkatkan pengalaman belanja konsumen dengan aplikasi untuk memvisualisasikan mebel menjadi objek 3D, untuk membuat visualisasi lebih sempurna peneliti menggunakan suatu metode yaitu markerless, metode yang dapat langsung memvisualisasikan objek 3D ke dunia nyata, sehingga konsumen dapat langsung memvisualisasikan objek 3D mebel yang diinginkan tanpa menggunakan *marker*. Pada penelitian ini dilakukan pengujian *Blackbox* dengan hasil semua fitur di dalam aplikasi dapat berjalan dengan baik secara keseluruhan. Aplikasi ini mempermudah konsumen dapat menyesuaikan objek 3D furnitur tersebut pada ruangan mereka sebelum membeli, sehingga konsumen dapat mengambil keputusan yang lebih baik dan meningkatkan pengalaman belanja yang lebih interaktif.

**Kata Kunci** *-* Augmented Reality, 3D mebel, Pengalaman belanjar.

#### **I. PENDAHULUAN**

*Augmented reality* (AR) merupakan salah satu teknologi yang menambahkan elemen visual, audio, atau interaktif pada dunia nyata melalui perangkat seluler atau komputer. Biasanya, aplikasi *Augmented reality* menggunakan metode *marker based*, yaitu metode yang menggunakan *marker* (penanda) fisik yang dipasang untuk mengenali objek tersebut dan menampilkan visual AR di atasnya. Namun, metode ini memiliki beberapa kekurangan, seperti pengguna harus memasang dan memiliki *marker* terlebih dahulu, yang terlihat tidak estetis, pengguna juga tidak mengetahui bentuk mebel yang cocok untuk ruangannya [1].

Untuk mengatasi kekurangan tersebut, dikembangkanlah metode *Markerless* AR, yang tidak membutuhkan *marker* fisik. Pada aplikasi AR Mebel berbasis android dengan metode *Markerless*ini diharapkan dapat memudahkan konsumen dalam melihat bagaimana Mebel akan terlihat di ruangan mereka tanpa perlu memasang *marker* terlebih dahulu, serta dapat digunakan untuk Mebel apapun, terlepas dari bentuk dari permukaannya. Rancangan aplikasi AR *Furniture* berbasis android dengan metode *Markerless* ini bertujuan untuk memberikan solusi tersebut bagi pengguna yang ingin membeli Mebel [2].

Fokus utama dari perancangan aplikasi ini adalah untuk menyediakan aplikasi *Augmented Reality* Mebel di mana pengguna dapat menggunakan fitur *Augmented Reality* untuk memperlihatkan barang Mebel secara 3 dimensi yang dipilih pada katalog yang disediakan. Dengan menggunakan *Augmented Reality* pengguna dapat memperoleh informasi yang lebih lengkap dan dapat melihat Mebel secara detail.

#### **II. SIGNIFIKANSI STUDI**

#### *A. Studi Literatur*

#### *1. Augmented Reality*

Teknologi *Augmented Reality* adalah sebuah teknik yang menempatkan item tiga dimensi dan data digital ke dunia nyata untuk memberi kesan bahwa item tersebut berada di dalam dunia nyata. Untuk mengidentifikasi dan memetakan dunia fisik, teknologi ini menggunakan alat seperti kamera, sensor, dan perangkat lunak pemrosesan gambar. Penggunaan *Augmented Reality* sangat menarik dan membuat segalanya lebih mudah, tetapi juga memiliki manfaat dari sudut pandang interaktif. Ini karena ada dua cara untuk menampilkan objek 3 dimensi yaitu, metode penanda mengharuskan pengguna menggunakan penanda atau *marker* untuk menampilkan objek tiga dimensi, lalu metode tanpa penanda atau *markerless* yaitu metode yang tidak menggunakan penanda untuk menampilkan objek 3D. Hal ini diharapkan pengguna dapat meningkatkan imajinasi dan daya pikir [3].

### *2. Unity 3D*

Unity adalah sebuah perangkat lunak yang digunakan untuk membuat aplikasi interaktif seperti game, aplikasi *Augmented Reality* atau *Virtual reality*, dan animasi. *Unity* menyediakan sebuah *engine* yang dapat diakses melalui bahasa pemrograman C#, serta beragam tools dan fitur yang memudahkan pengembangan aplikasi. *Unity* digunakan oleh developer untuk membuat aplikasi 2D atau 3D dengan menggunakan beragam fitur seperti pemodelan, animasi, audio, dan AI. *Unity* juga menyediakan integrasi dengan beragam platform seperti PC, *console*, *mobile*, dan web, sehingga aplikasi yang dibuat dapat dijalankan di berbagai perangkat. *Unity* juga menyediakan *asset store*, yaitu platform yang menyidakan beragam konten yang dapat diintegrasikan ke dalam aplikasi, seperti model 3D, audio, dan efek visual. *Unity* juga memiliki komunitas yang aktif yang dapat membantu dalam pengembangan aplikasi dengan berbagai tutorial, tips, dan solusi untuk masalah yang terjadi [4].

## *3. Vuforia SDK*

Perangkat android dapat digunakan untuk membuat aplikasi *Augmented Reality* menggunakan *Vuforia Software Development Kit* (SDK). *Unity* dapat menggunakan SDK *Vuforia* dengan *addon* untuk AR *Vuforia*. *Vuforia* merupakan sebuah platform yang dikembangkan oleh Qualcomn untuk pengembangan aplikasi *Augmented Reality* (AR) [5]. *Platform Vuforia* menggunakan teknologi visi komputer untuk mengidentifikasi dan melacak objek 3D sederhana, termasuk kotak, serta gambar target secara real time. *Platform Vuforia* memungkinkan pengembang merancang aplikasi yang dapat digunakan oleh hampir seluruh jenis *smartphone* berkat dukungan untuk *iOS, Android* dan *Unity 3D* [6].

### *4. Android*

*Android* adalah sistem operasi yang dibangun *Linux* untuk ditujukan pada perangkat seluler layar sentuh seperti *smartphone* dan tablet.[7] Android menyediakan kerangka kerja yang memungkinkan pengembangan aplikasi mobile dengan menggunakan bahasa pemrograman *Java*. *Android* menyediakan beragam fitur seperti konektivitas jaringan, GPS, kamera, dan sensor yang dapat diakses oleh aplikasi-aplikasi yang terpasang pada perangkat. Android juga memiliki *User Interface* yang dapat disesuaikan dengan menggunakan *launcher* dan *widget* [8].

### *5. Metode Markerless*

Metode *Markerless* adalah teknologi pada *Augmented Reality* untuk menampilkan objek virtual menggunakan gambar atau teknik lainnya. Metode *Markerless* yang digunakan dalam penelitian ini adalah *User defined target*. Metode *markerless* ini menggunakan pola dan pemetaan 3D untuk membantu perangkat menentukan posisi dan orientasi elemen digital dalam lingkungan nyata. Metode ini tidak memerlukan *marker* fisik sehingga objek 3D dapat langsung ditampilkan pada permukaan yang datar seperti lantai [9].

# *6. Metode Multimedia Development Life Cycle*

Pengembangan sistem *Multimedia Development Life Cycle* adalah strategi untuk memadukan dasar-dasar siklus hidup pengembangan perangkat lunak dengan komponen multimedia seperti elemen grafis, audio, video, dan interaksi pengguna. metode pengembangan ini memiliki enam tahap, yaitu konsep, perancangan desain, pengumpulan bahan, pembuatan, pengujian dan pendistribusian. MDLC memastikan bahwa pengembangan multimedia dilakukan secara sistematis dan mengikuti proses yang terstruktur untuk membantu tim pengembang memahami langkah yang harus diambil serta memastikan bahwa hasil akhir sesuai dengan kebutuhan dan tujuan yang telah ditetapkan [10].

# *7. Aplikasi*

Aplikasi adalah tindakan menyimpan informasi termasuk data, masalah, dan karya. Dalam pengaturan atau media yang dapat digunakan untuk mengimplementasikannya, menyelesaikannya, atau mengubahnya menjadi bentuk baru serta mempertahankan kualitas esensialnya. Aplikasi adalah proses mengambil masalah kompleks atau pekerjaan rumit dan mengubahnya menjadi sesuatu yang dapat dipahami pengguna sehingga permasalahan tersebut dapat diselesaikan dengan lebih efektif dan cepat [11].

# *B. Metode Penelitian*

Penjualan mebel adalah usaha utama penulis dalam penelitian ini, pada Gambar 1 menunjukkan bagaimana alur penelitian yang dilakukan peneliti.

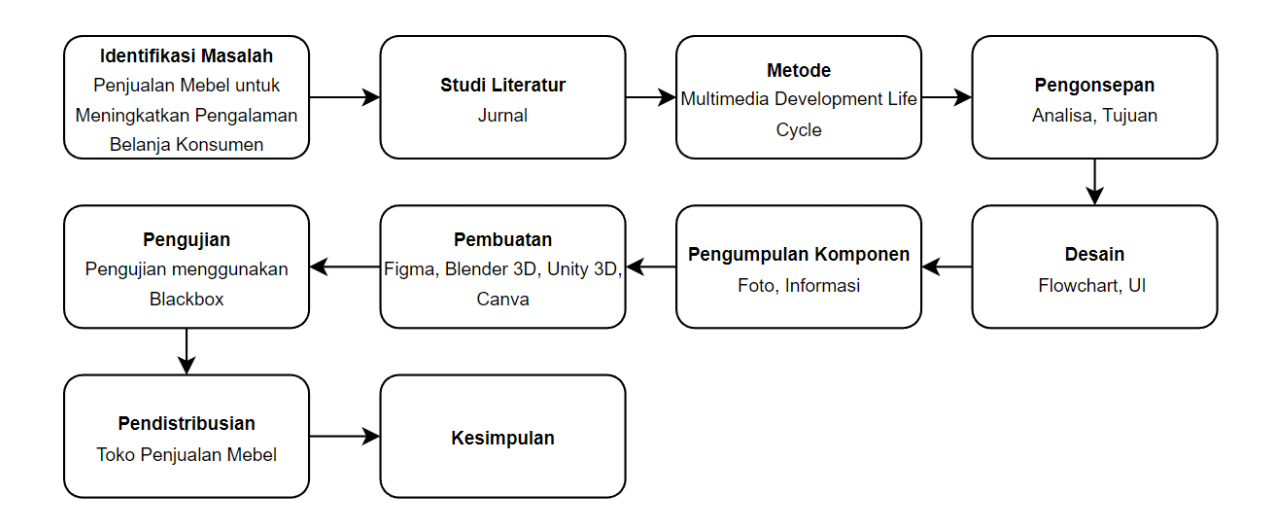

Gambar 1. Alur Penelitian

Proses identifikasi masalah diikuti oleh studi literatur dari berbagai jurnal yang relevan dengan masalah yang diteliti (lihat Gambar 1). Teknik *Multimedia Development Life Cycle* (MDLC), yang mencakup enam langkah yaitu konsep, desain, pengumpulan material, pembuatan, pengujian, dan distribusi adalah salah satu yang dipilih sebagai metode yang akan digunakan. Berikut langkah-langkah pengembangan sistem yang dilakukan dengan menggunakan metode MDLC:

# *1. Tahap Pengonsepan (Concept)*

Tujuan dari tahap ini adalah menganalisis produksi produk aplikasi *Augmented Reality* dalam penjualan mebel. Aplikasi ini memberikan visualisasi berupa objek 3D mebel dengan tujuan memberikan solusi untuk meningkatkan pengalaman berbelanja konsumen. Isi dari aplikasi ini adalah menghadirkan mebel dalam bentuk 3D dengan berbagai jenis mebel untuk dipilih konsumen. Konsumen dapat memvisualisasikan mebel 3D di ruang yang mereka inginkan, memungkinkan konsumen untuk menyesuaikan objek 3D di ruang mereka sebelum memutuskan untuk membeli mebel.

# *2. Tahap Desain (Design)*

Tahapan ini merupakan perancangan sistem yang akan digunakan pada aplikasi. Pada tahap perancangan sistem menghasilkan dua tahapan yaitu *flowchart* sistem dan diagram konteks. sistem *flowchart* adalah sebuah diagram yang digunakan untuk merepresentasikan alur kerja dari suatu proses. *Flowchart* biasanya digunakan dalam konteks pengembangan perangkat lunak untuk membantu pengguna memahami bagaimana sebuah sistem atau proses bekerja. *Flowchart* terdiri dari simbol-simbol dan garis-garis yang menghubungkannya, yang merepresentasikan alur kerja atau aliran data, sedangkan diagram yang digunakan untuk mewakili sistem secara keseluruhan adalah diagram konteks. Diagram ini menunjukkan sistem yang akan dikembangkan dan lingkungannya yang lebih luas, serta menunjukkan entitas-entitas yang terlibat dalam sistem. Adapun *flowchart* sistem yang ditunjukan pada Gambar 2, serta diagram konteks yang ditunjukkan pada Gambar 3.

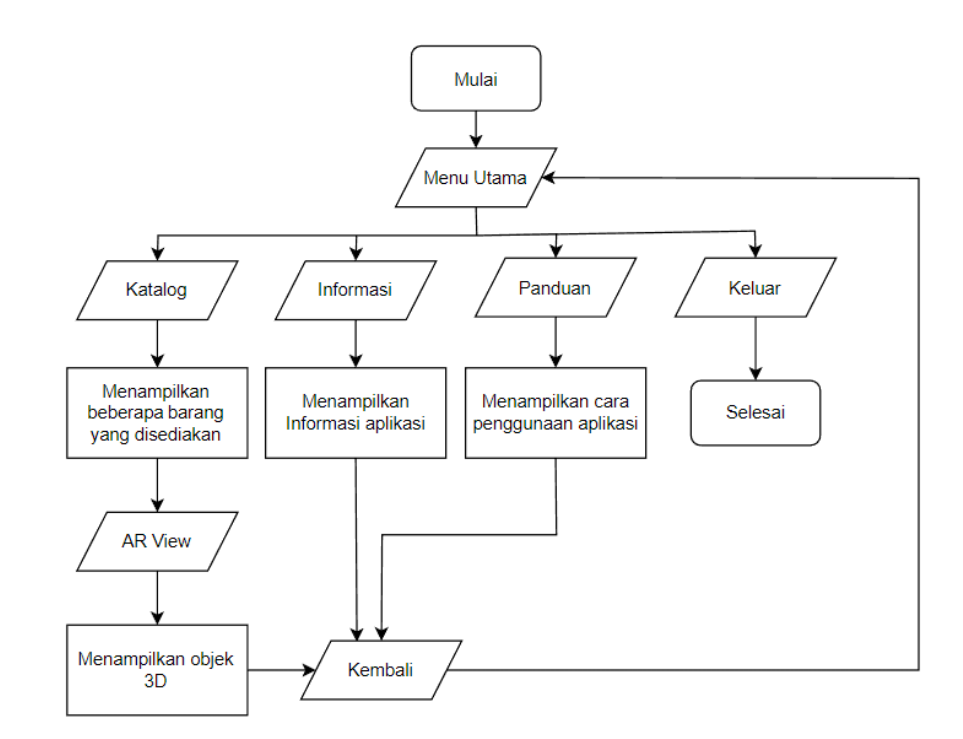

Gambar 2. Flowchart

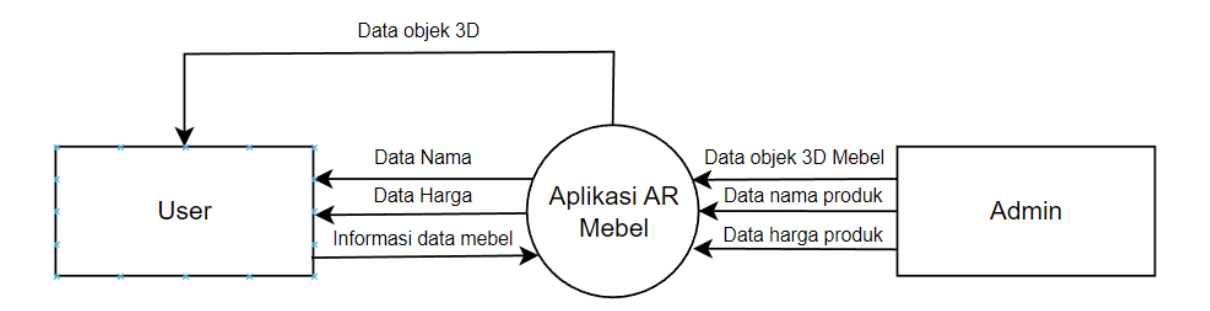

Gambar 3. Diagram Konteks

# 3. *Tahap Pengumpulan komponen (Material Collecting)*

Tahapan ini merupakan pengumpulan komponen untuk membangun aplikasi *Augmented Reality* mebel yang dilakukan untuk mendapatkan informasi mengenai jenis-jenis mebel. Komponen yang dibutuhkan untuk membuat aplikasi ini adalah perangkat keras (*hardware*) berupa laptop untuk mengembangkan aplikasi, *smartphone* untuk menguji aplikasi, lalu perangkat lunak (*software*) yang digunakan seperti *blender* untuk membuat objek 3D*, Unity 3D* untuk mengimplementasikan objek 3D tersebut menjadi aplikasi *Augmented Reality, Figma* yang digunakan untuk desain *User Interface, Button, Icon, dan logo* pada aplikasi.

# *4. Tahap Pembuatan (Assembly)*

Tahapan ini merupakan proses pembuatan aplikasi *Augmented Reality* mebel. Dalam pembuatan aplikasi ini, terdapat beberapa tools yang digunakan yaitu Figma, Blender, Unity3D, dan Canva. Berikut ini adalah penjelasan proses pembuatan serta kegunaan tools dalam pembuatan aplikasi *Augmented Reality* penjualan mebel.

a. Pembuatan tampilan User Interface aplikasi, dalam pembuatan User Interface menggunakan tools Figma yang meliputi desain tampilan menu utama, tampilan katalog,

tampilan informasi aplikasi, lalu *button* seperti gambar produk, mulai, informasi aplikasi, panduan, exit, panah kembali, icon aplikasi. Pada Gambar 4 ditunjukkan pembuatan User Interface aplikasi.

| $\overline{\mu}$ DESCRIPTIONS ARMEEL - F: $\overline{\mathbf{x}}$ +<br>$\omega$ = =<br>$\circ$<br>×                                   |  |                        |                     |                                          |                                                                                                    |                                                                                                    |                       |                                    |
|----------------------------------------------------------------------------------------------------|--|------------------------|---------------------|------------------------------------------|----------------------------------------------------------------------------------------------------|----------------------------------------------------------------------------------------------------|-----------------------|------------------------------------|
| ◎ 12 台 ★ 口 传 门<br>C # https://www.figma.com/file/6cKyIQL1TPPkKxx55Xp4iu/DESIGN-APLIKAS-AR-MEBEL7node-id=0-18a-15i0N0bhwiv6lpy5-0<br>٠ |  |                        |                     |                                          |                                                                                                    |                                                                                                    |                       |                                    |
| 伊、<br>ヰ, □, ७, Т :: Э О<br>$\triangleright$                                                                                           |  |                        | Drafts /            | DESIGN APLIKASI AR M v                   |                                                                                                    |                                                                                                    | Restore pages?        | Chrome didn't shut down correctly. |
| Q Layers Assets<br>Page 1                                                                                                    |  | 500<br>250             | 750                 | 1000<br>1250                             | 1500<br>1750                                                                                                    | 2250<br>2000                                                                                                   | 2500<br>D.            | <b>Restore</b>                     |
| T Pilih Kursi kesukaanmu disini                                                                                                    |  |                        |                     |                                          |                                                                                                    |                                                                                                    | Background            |                                    |
| $T = Q(y:1)$                                                                                                    |  |                        |                     |                                          |                                                                                                    |                                                                                                    | $\blacksquare$ E3E3E3 | 100%<br>$\circ$                    |
| Rectangle 45                                                                                                    |  |                        |                     |                                          |                                                                                                    |                                                                                                    |                       |                                    |
| Biru Putih dan Kuning Modern To                                                                                                    |  |                        |                     |                                          | iPhone 8 - 13                                                                                                    | iPhone 8 - 14<br>n.                                                                                            | <b>Local styles</b>   |                                    |
| T Kursi Futuristik                                                                                                    |  |                        |                     |                                          |                                                                                                    | <b>HTML ATLANT</b>                                                                                             | <b>Effect styles</b>  |                                    |
| T Rp. 250,000                                                                                                    |  |                        |                     |                                          | Cara manggunakan AR<br>Furniture<br>1.59 net per arter furnit                                                                                                    | Informaci lambang AR<br>European<br>Ayllon a hear locate & primer<br>and i Plement Aynator<br>Authority to the | $\Omega$ efekt        |                                    |
| C Iconly/Light/Arrow - Down 4                                                                                                    |  |                        |                     |                                          | Contract fundamental right and<br>I have to be been all many<br>what the double network?                                                                                                    | a nature in nomination for<br><b><i><u>Agreement with</u> Service pulls</i></b>                                | $Q$ efek2             |                                    |
| $\sim$ Stroke 3                                                                                                    |  |                        |                     |                                          | $\begin{array}{l} \frac{1}{2} \frac{1}{2} \frac{$<br><b>STORY</b> | a rightest in herse from distinction site<br>Hermite profit community or more                                  |                       |                                    |
| Rectangle 43                                                                                                    |  |                        |                     |                                          | ٠<br>76<br>×                                                                                                    | $\sim$                                                                                                    | Export                | ÷                                  |
| Info                                                                                                    |  | 雨 鼻<br>m               |                     | iPhone 8 - 11                            |                                                                                                    | Fy                                                                                                    |                       |                                    |
| C Iconly/Bulk/Home                                                                                                    |  | 目<br>ŋ<br>÷            | -                   | Б                                        | Fy<br>о                                                                                                    |                                                                                                    |                       |                                    |
| Exit                                                                                                    |  | <b>Street</b><br>Fall. | A Mills             | ш                                        | ä<br>L<br><b>Southern</b>                                                                                                    | ä<br><b>T</b> www.                                                                                             |                       |                                    |
| $-$ Rectangle 47                                                                                                    |  | 1) Informasi           | C Ponduon           |                                          | 冨<br>2.50                                                                                                    | 8<br><b>B</b>                                                                                                  |                       |                                    |
| <b>QR Sanner</b>                                                                                                    |  | C Panduan              | Informosi<br>i Eult | ÷<br>m                                   | $\bar{n}$ =<br>g                                                                                                    | 四十二                                                                                                    |                       |                                    |
| $\#$ iPhone 8 - 4                                                                                                    |  | A MAG                  |                     | $\sim$<br>-<br>٠<br><b>COL</b><br>$\sim$ | $\sim$<br>707<br>$\sim$                                                                                                    | $\overline{\phantom{a}}$<br>$-102$<br>$\sim$                                                                   |                       |                                    |
| Group 28                                                                                                    |  |                        |                     |                                          |                                                                                                    |                                                                                                    |                       | o,                                 |
| Group 21                                                                                                    |  |                        |                     | _____                                    | iPhone 8 - 12                                                                                                    |                                                                                                    |                       |                                    |

Gambar 4. Pembuatan *User Interface* Aplikasi

b. Dalam pembuatan objek 3D, *software* yang digunakan yaitu blender. Pada tahap membuat objek 3D dilakukan dengan pembentukan model terlebih dahulu, setelah itu proses *texturing* untuk memberikan gradasi dan warna. Proses pembuatan model 3D ditunjukkan pada Gambar 4. Objek 3D tersebut dibuat untuk memberikan kesan nyata terhadap penggunanya sehingga memberikan gambaran kepada konsumen untuk bisa menyesuaikan pada ruangan yang mereka inginkan.

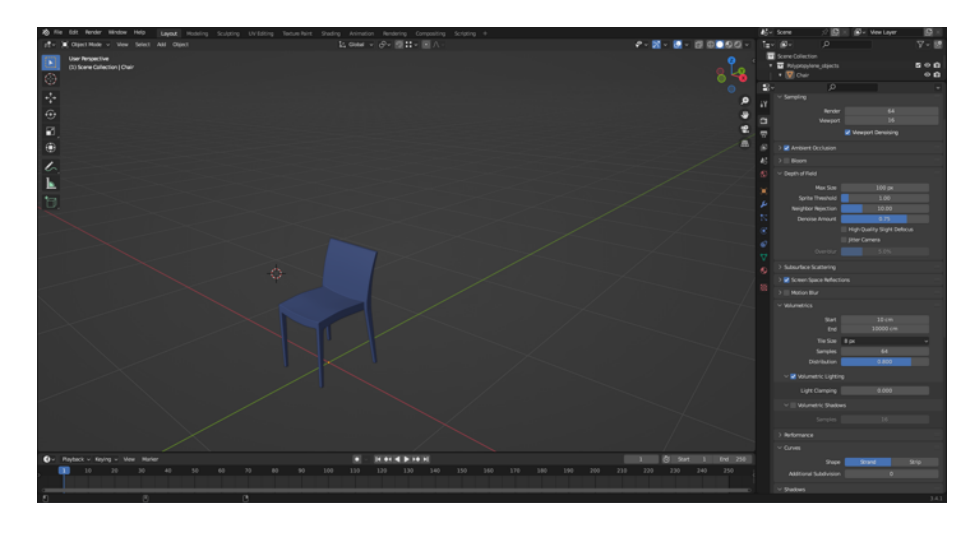

Gambar 5. Pembuatan model objek 3D

c. Pada tahap ini peneliti membuat icon aplikasi dengan menggunakan canva, seperti icon ARView yang digunakan sebagai *button* untuk menampilkan AR Camera pada aplikasi yang akan diimplementasikan ke dalam Unity3D. Pada Gambar 5. ditunjukkan proses pembuatan icon.

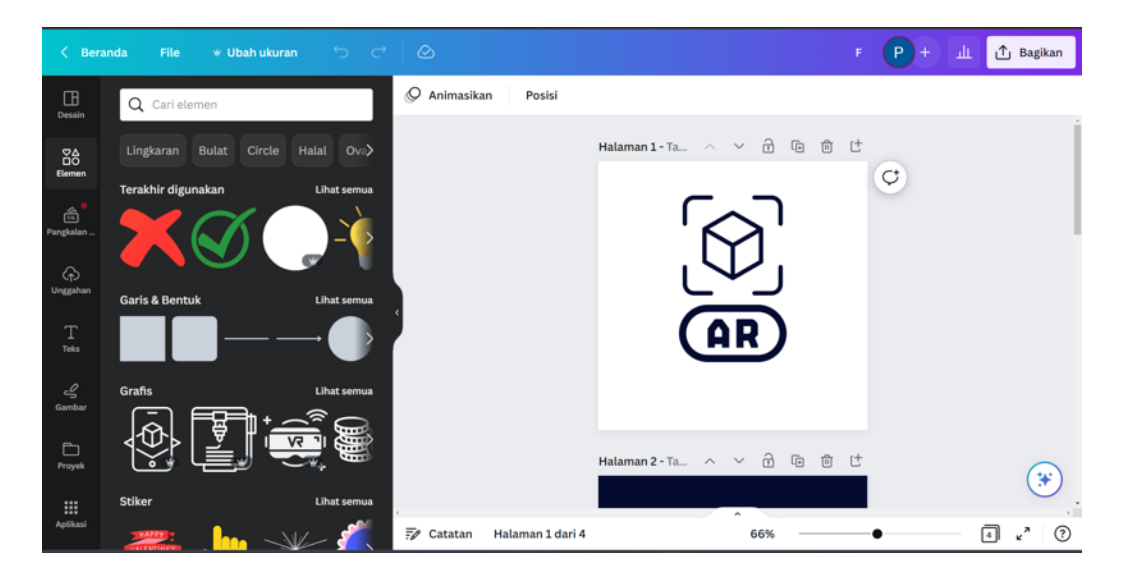

Gambar 6. Pembuatan Icon ARView

d. Pada tahap ini peneliti mengimplementasikan semua komponen yang telah dibuat untuk digabungkan menjadi aplikasi *Augmented Reality.* Aplikasi ini dirancang tanpa menggunakan *marker* sehingga pengguna dapat langsung menampilkan objek 3D pada permukaan yang datar seperti lantai. Dengan begitu, pengguna dapat menyesuaikan objek 3D pada sudut ruangan yang diinginkan.

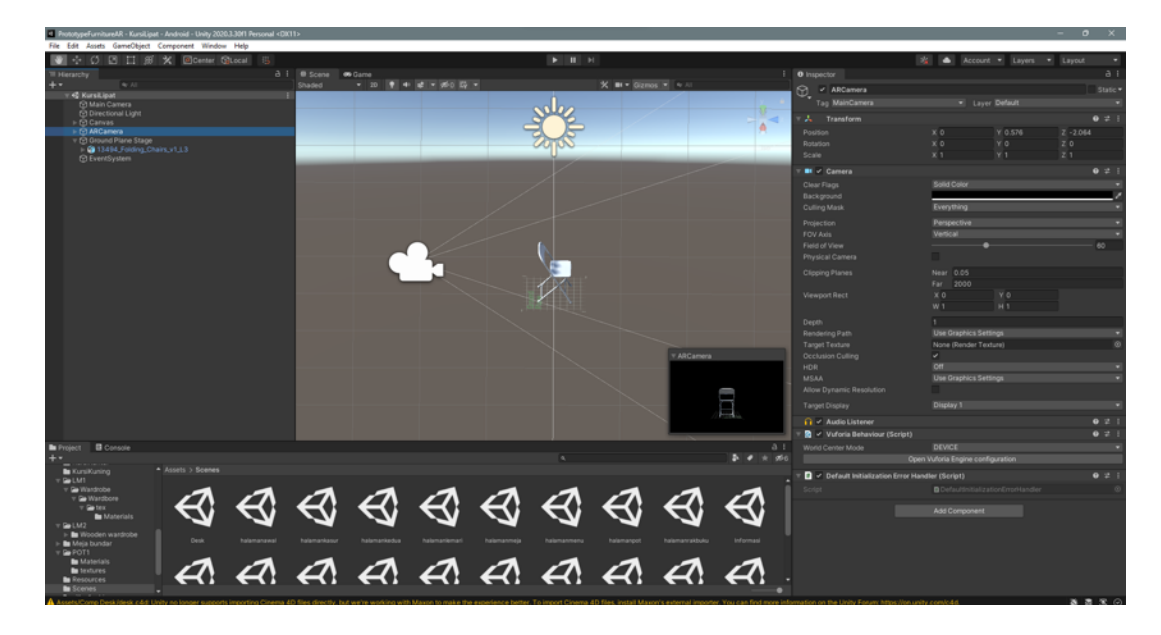

Gambar 7. Pembentukan Aplikasi

# *5. Tahap Pengujian (Testing)*

Pengujian *black box* digunakan untuk menguji pengoperasian setiap tombol dan fitur sistem aplikasi, sebelum menjalankan aplikasi melalui pengujian pengguna, perancang sistem melakukan tes ini untuk mengukur kelayakannya. Tabel I menunjukkan hasil dari *black box.*

| Kode            | <b>Test Case</b>                                     | Hasil yang Diharapkan                                                           | <b>Hasil Pengujian</b>                                              |
|-----------------|------------------------------------------------------|---------------------------------------------------------------------------------|---------------------------------------------------------------------|
| A01             | Menekan<br>tombol Start<br>pada menu<br>utama        | Sistem akan<br>menampilkan menu<br>Mebel sesuai dengan<br>berbagai kategori.    | Sistem berhasil menampilkan menu<br>Mebel.                          |
| A <sub>02</sub> | Menekan<br>tombol<br>Panduan<br>pada menu<br>utama   | Sistem menampilkan<br>cara penggunaan<br>aplikasi.                              | Sistem berhasil menampilkan cara<br>penggunaan aplikasi.            |
| A <sub>03</sub> | Menekan<br>tombol<br>informasi<br>pada menu<br>utama | Sistem menampilkan<br>informasi tentang<br>aplikasi Augmented<br>Reality Mebel. | Sistem berhasil menampilkan informasi<br>tentang aplikasi AR Mebel. |
| A <sub>04</sub> | Menekan<br>tombol AR<br>Camera                       | Membuka kamera dan<br>menampilkan objek 3D.                                     | Sistem berhasil membuka kamera dan<br>menampilkan objek 3D.         |
| A <sub>05</sub> | Menekan<br>tombol panah<br>pada setiap<br>menu       | Kembali ke halaman<br>sebelumnya                                                | Sistem pada <i>button</i> berhasil berfungsi<br>secara keseluruhan. |
| A06             | Menekan<br>tombol exit                               | Keluar aplikasi.                                                                | Sistem berhasil keluar dari aplikasi.                               |

TABEL I PENGUJIAN *BLACK BOX*

#### *6. Tahap Pendistribusian (Distribution)*

Tahapan pengembangan aplikasi Mebel AR (*Augmented Reality)* sudah selesai dan siap didistribusikan ke konsumen dan penjual. Aplikasi disimpan dalam penyimpanan *online* sehingga siapa pun dapat mengunduh dan menginstall aplikasi Mebel AR (*Augmented Reality)*. Aplikasi ini bekerja secara *offline* tanpa menggunakan koneksi internet.

#### **III. HASIL DAN PEMBAHASAN**

Penerapan aplikasi AR Mebel adalah hasil dari penelitian yang telah dicapai. Alat yang digunakan untuk membuat aplikasi ini termasuk *Blender, Unity 3D, Vuforia SDK, Canva, dan Figma*. Aplikasi berbasis android ini dapat digunakan sebagai alat untuk memungkinkan konsumen melihat produk yang diinginkan sebagai objek 3D dengan lebih mudah.

#### *A. Hasil Pengembangan Sistem Aplikasi*

Penelitian ini menghasilkan Aplikasi *Augmented Reality* untuk meningkatkan pengalaman belanja konsumen dalam membeli produk Mebel. Aplikasi tersebut dibuat menggunakan Unity3D dengan metode *Markerless* yang terdiri dari tiga tahap, yaitu perancangan desain, pembuatan objek 3D, pembuatan aplikasi. Pada tahap perancangan desain aplikasi, peneliti merancang tampilan aplikasi seperti tampilan menu utama, katalog, logo, dan *button* dengan menggunakan Figma. Selanjutnya, pada tahap pembuatan objek 3D peneliti melakukan pembuatan model objek 3D serta melakukan *texturing* pada objek 3D guna memberikan hasil yang menyerupai dengan objek aslinya.

Proses pembuatan aplikasi ini menghasilkan sebuah sistem dengan tiga fitur yaitu, pertama AR View yang berfungsi menampilkan objek 3D Mebel. Kedua, fitur panduan yang menampilkan cara penggunaan aplikasi *Augmented Reality* Mebel, dan ketiga fitur informasi yang menampilkan informasi tentang mebel seperti nama, ukuran, dan harga. Pada Gambar 7. Menunjukkan tampilan menu utama pada aplikasi.

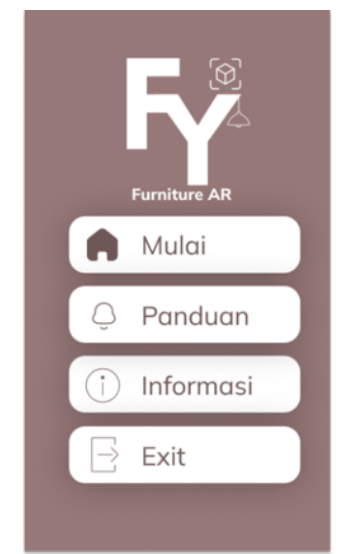

Gambar 8. Hasil Implementasi Menu Utama

Pada Gambar 8, terlihat menu utama tampilan *prototype* memiliki beberapa *button* yaitu Start yang berfungsi untuk masuk kedalam menu utama atau katalog, kemudian "Panduan" untuk menampilkan cara penggunaan aplikasi, lalu *button* "Informasi" yaitu menampilkan informasi tentang aplikasi AR, lalu *button* "Exit" yang berfungsi untuk keluar dari aplikasi tersebut.

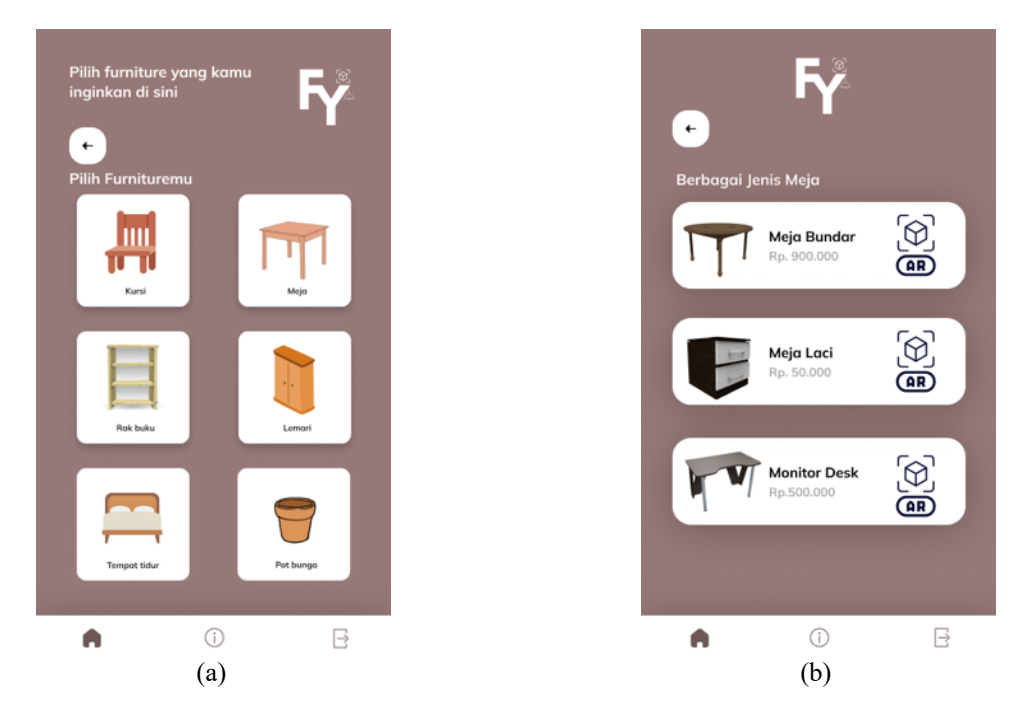

Gambar 9. (a) Hasil Implementasi katalog (b) Hasil Implementasi menu tiap produk.

Berdasarkan Gambar 9. hasil penerapan katalog yaitu menampilkan beberapa kategori mebel yang dapat dipilih seperti kursi, meja, rak buku, lemari, tempat tidur, dan pot bunga. Ketika pengguna menekan *button* meja maka akan tampil yaitu berbagai jenis meja yang tersedia pada aplikasi [12]. Pengguna juga dapat menggunakan tombol panah kiri untuk kembali ke menu katalog. Kemudian jika pengguna menekan tombol AR maka pengguna dapat menampilkan objek 3D mebel pada sudut ruangan yang diinginkan.

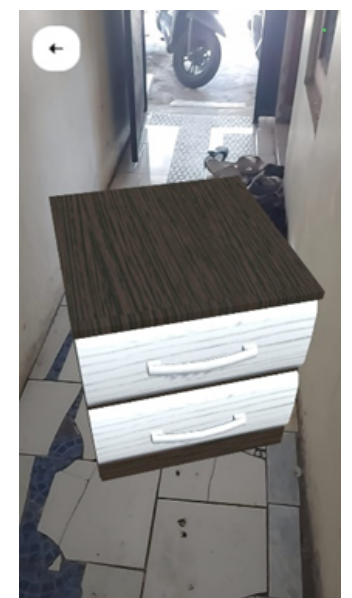

Gambar 10. Hasil Implementasi AR View

Berdasarkan Gambar 10. ketika pengguna menekan tombol AR, maka mengguna dapat menampilkan objek 3D dari produk mebel yang dipilih oleh pengguna, pengguna hanya perlu menyesuaikan pada permukaan yang datar seperti lantai untuk menampilkan objek 3D tersebut. Terdapat *button* panah ke arah kiri yang berfungsi untuk kembali ke menu produk sebelumnya.

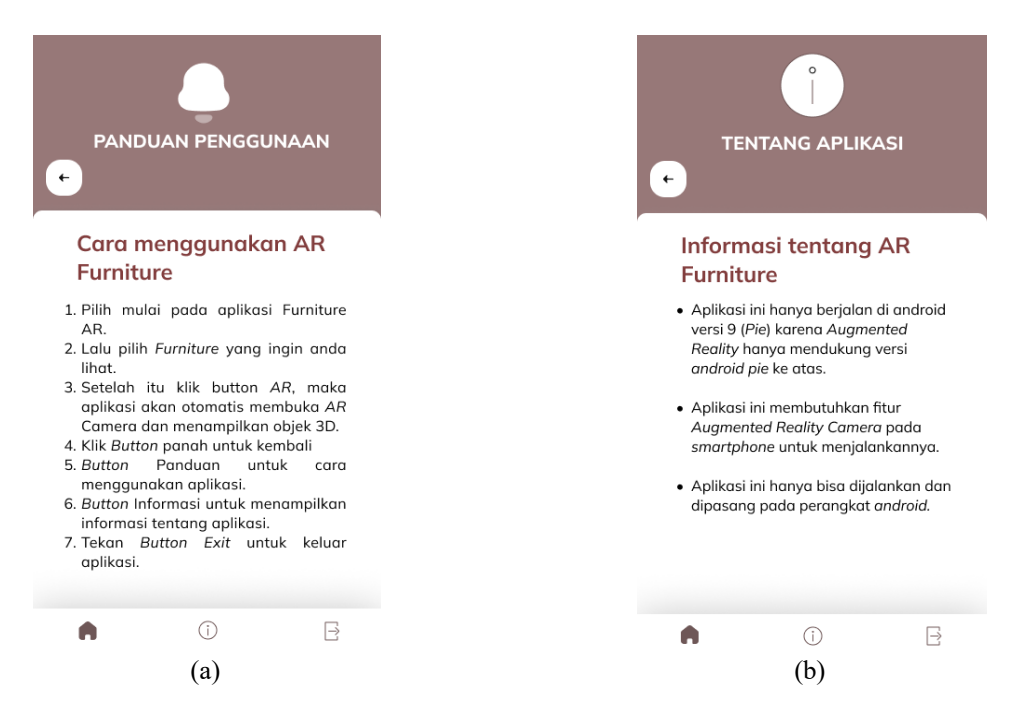

Gambar 11. (a) Hasil implementasi UI Panduan (b) Hasil implementasi UI Tentang Aplikasi.

Berdasarkan Gambar 11. ketika pengguna menekan tombol AR, maka mengguna dapat menampilkan objek 3D dari produk mebel yang dipilih oleh pengguna, pengguna hanya perlu

menyesuaikan pada permukaan yang datar seperti lantai untuk menampilkan objek 3D tersebut. Terdapat *button* panah ke arah kiri yang berfungsi untuk kembali ke menu produk sebelumnya.

# **IV. KESIMPULAN**

Berdasarkan penelitian terkait yang telah dilakukan "Implementasi Teknologi *Augmented Reality* pada Penjualan Mebel sebagai Solusi Meningkatkan Pengalaman Belanja Konsumen" dengan demikian, penelitian ini dapat disimpulkan bahwa teknologi *Augmented Reality* dapat diterapkan pada aplikasi penjualan Mebel dengan menggunakan metode *Augmented Reality Markerless,* di mana pengguna tidak perlu menggunakan *marker* sehingga bisa menyesuaikan langsung pada ruangan yang diinginkan. Aplikasi *Augmented Reality* ini juga menjadi media untuk meningkatkan pengalaman belanja konsumen sebelum memilih suatu produk. Aplikasi ini memiliki fitur menampilkan objek 3D, nama produk, harga produk dan keterangan produk. Sistem aplikasi AR Mebel kemudian diuji menggunakan *black box testing*, di mana pengujian dilakukan dengan melakukan pengamatan aspek fungsional, dan hasil pengamatan sistem berjalan lancar dan tidak ada kesalahan. Saran pengembangan penelitian berikutnya yaitu bisa ditambahkan fitur untuk pemilihan warna pada objek 3D.

#### **REFERENSI**

- [1] A. Sutedi, D. Tresnawati, dan R. Faiz, "Perancangan Aplikasi Promosi Katalog Mebel Menggunakan Teknologi Augmented Reality", *Jurnal Algoritma,* vol. 19, no. 1, hlm. 219-227, 2022.
- [2] A. Perdana dan S. N. Anwar, "Aplikasi Augmented Reality Berbasis Android Visualisasi 3D Furniture Interior Dapur dengan Metode Markerless," vol. 7, no. 7, hlm. 2548–1398, 2022.
- [3] T. Setiawan, A. Waworuntu, J. Pulomas Selatan Kav, dan J. Timur, "Pengembangan Aplikasi Visualisasi E-Catalog Furniture Menggunakan Teknologi Realitas Tertambah Berbasis Android", vol.8, no. 1, 2022.
- [4] R. Hamonangan, S. Anwar, A. Bahtiar, Arif, dan R. Dikananda, "Inovasi Media Promosi Produk Kursi Rotan Melalui Katalog Elektronik dengan Augmented Reality", *Jurnal Sistem Informasi dan Teknologi Informasi*, vol. 4, no. 2, hlm. 51–59, 2022.
- [5] A. I. Rahmat, D. Andreswari, dan Y. Setiawan, "Perancangan Aplikasi Augmented Reality Buku Koleksi Benda Bersejarah Sebagai Media Informasi Interaktif dan Media Promosi (Studi Kasus : Museum Negeri Bengkulu)," vol. 16, no. 1, 2022.
- [6] H. Ashfahan, C. N. P. Dewi, dan M. M. Santoni, "Aplikasi Augmented Reality Untuk Penjualan Properti Syariah berbasis Android," vol. 3, no. 2, hlm-876-888, 2022.
- [7] E. A. Atmanto, B. Pudjoatmodjo, dan A. Sularasa, "Implementasi Augmented Reality Pada Aplikasi Mutiara Furniture Berbasis Android Menggunakan Metode MDLC", vol. 7, no. 6, 2021.
- [8] Bunari, Yuliska dan A. Fikri, "Rancang Bangun Aplikasi Museum Digital Berbasis (Studi Kasus: Museum Sang Nila Utama Provinsi Riau)." *INOVTEK Polbeng-Seri Informatika,* vol. 7, no. 2, hlm 205-217, 2022.
- [9] A. Junaidi, R. Prabowo, A. Syarif, dan Y. Fazri "Implementasi Augmented Reality Furniture dengan User-Defined Target Berbasis Android," Jurnal Sistem Informasi Bisnis, vol. 10, no. 1, hlm 64-72, 2020.
- [10] Y. Aspriyanto, A. P. Sujana, dan R. A. Rudawan "Rancang Bangun Aplikasi Informasi Pengujian Kendaraan Berbasus Augmented Reality (Studi Kasus Dinas Perhubungan Kota Jakarta)." vol 9, no.1, hlm 534-538, 2023.
- [11] A. R. Saptia, dan T. Widodo "Aplikasi Simulasi Dekorasi Rumah Menggunakan Teknologi Augmented Reality, " 2019.

[12] Tedyyana, Agus, et al. "Threat modeling in application security planning citizen service complaints." *Indonesian Journal of Electrical Engineering and Computer Science* 28.2 (2022): 1020-1027